# Smart-Reach Cellular V2 (SRC-MODEM-2) LX40-LTE

## **Quick Start Guide**

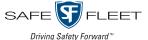

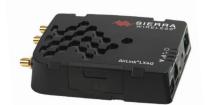

#### About Smart-Reach Cellular

The Smart-Reach Cellular modem works with Safe Fleet recorders to provide remote access to **live streaming video**, **cellular data**, **and WiFi downloads**.

#### Kit contents

- Sierra Wireless® AirLink® LX40-LTE (032-1083 or 032-1082\*)
   \*Includes Safe Fleet data plan
- Includes 10 ft./3 m power harness (4-wire)
- · Cellular/LTE, MIMO, and WIFI antenna, 6.5 ft./2 m leads (085-1153)
- Installation package (020-1093)
- 1A & 5A fuses, 2 fuse holders, and 2 butt-splice connectors
- 2 pieces mounting tape (685-1015)
- Ethernet (CAT5e) patch cable 5 ft./1.5 m length (085-0065)

## Step 1: Install the Modem

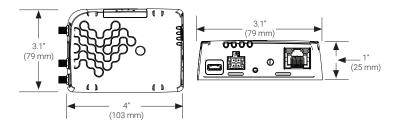

#### Step 1a: Mount the chassis

1. Select a flat mounting location that is not subject to moisture or constant vibration, with enough clearance for easy access to cable connections.

Note: a 5 ft./1.5 m cable runs between the modem and the recorder Contact Technical Support if you require cable extensions.

- Peel the adhesive backing from one side of each mounting tape strip and stick them both (evenly spaced) to the underside of the modem chassis.
- 3. Peel the adhesive backing from the exposed side of the tape strips on the underside of the modem chassis.
- 4. Position the device, then stick it to the mounting surface by applying downward pressure.

@ Safe Fleet | 2022 | All rights reserved | Part #: 700-1273 R2

3

# Step 1: Install the Modem (continued)

#### Step 1b: Mount the Antenna

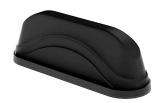

- Choose a flat mounting location on vehicle's roof. Ensure antenna leads (6.5 ft./2 m) can reach the modem.
- 2. Drill a pilot hole, then increase the hole diameter to 3/4" (19 mm). Remove any hole-cutting burrs.
- 3. Remove the protective backing from the underside of the antenna and feed the cables through the panel.
- 4. Position the antenna's long surfaces parallel with the side of the vehicle to minimize front profile.
- Seat the antenna's threaded connector through the vehicle hole and stick the antenna to the roof panel by applying downward pressure.
- 6. Inside the vehicle, thread the lock-washer and nut onto the connector.
- Tighten the nut until it stops firmly on the lock-washer.
   Do not over-tighten.
- If any area around the antenna base is not fully compressed against the roof, seal completely with silicone.

### Step 1c: Wire the system

- 1. Connect the three antenna leads to the modem as shown in the diagram below.
- · The "GPS/GNSS" lead is not used bundle and stow it securely.
- 2. Connect the supplied Ethernet patch cable (085-0065) from the modem's **Ethernet** port to an Ethernet port\* on the recorder.

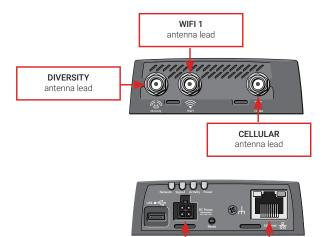

\* For a list of recorder types and their Ethernet port names, see "Recorders - Rear Ethernet Ports" on page 8.

Power harness to DC

Power port (See Step 1d

Recorder Ethernet\* port

to Ethernet connecto

# Step 1: Install the Modem (continued)

#### Step 1d: Connect the power harness

## ♥ Tip: Power-off timing

The modem is configured with an internal timer for power management. It does not require a separate control signal from the recorder.

- 1. Connect the red wire (pin 1) from the power harness to the 5A fuse holder.
- a. Insert the fuse, and connect the fuse holder to battery positive.
- 2. Connect the white wire (pin 3) to the 1A fuse holder.
- a. Insert the fuse, and connect the fuse holder to vehicle ignition.
- 3. Connect the black wire (pin 2) to battery negative.
- 4. Connect the power harness to the modem's **DC Power** port.

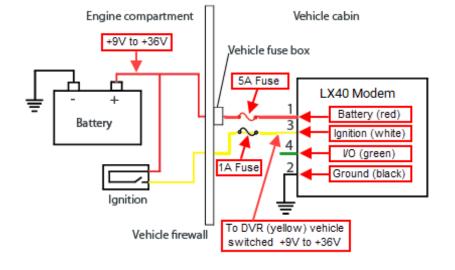

# Step 2: Configure the Recorder (Optional\*)

### **1** Note: Live Streaming/Automatic Vehicle Location

\*Step 2 "Configure the Recorder" and Step 3 "Verify System Operation" are only required for installations using Automatic Vehicle Location (GPS) or Live Streaming features.

If you need more information, contact Technical Support.

- In the recorder menu, select
   Configuration Network Advanced
- 2. Set Integrated VML to ON.
- 3. Enter a value in the LAN Range:
- If Wi-Fi is not installed: enter 10 into the first octet.
- If Wi-Fi is installed: contact Technical Support.
- 4. Click Back to save settings.

# 1 Note: Recorder firmware

If the modem will communicate with a legacy DVR (DX-HD or TL 4/2), confirm the DVR is running current firmware. If required, contact Technical Support for a DVR Firmware Upgrade Kit.

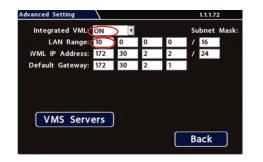

4

4

# Step 3: Verify System Operation (Optional\*)

#### Note: Online setup and verification

\*This step is only required for installations using the Live Streaming or Automatic Vehicle Location features. If you need more information, contact Technical Support.

Follow the instructions for "Provisioning Smart-Reach Cellular" on the Safe Fleet Community in the Installer Resources section:

https://community.safefleet.net/tutorial/provisioning-sr-cellular/

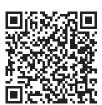

Scannable QR code linking to the provisioning tutorial on the Safe Fleet Community.

## **Status Indicators**

Power on the Smart-Reach Cellular.

LEDs display operational conditions, as indicated:

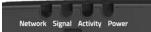

| LED     | Color/<br>Pattern                                                                                             | Description                                                                                                    |  |  |
|---------|----------------------------------------------------------------------------------------------------|----------------------------------------------------------------------------------------------------|--|--|
| Power   | Off                                                                                                    | No power or input voltage ≥ 36 Vdc or ≤ 7 Vdc                                                                                                    |  |  |
|         | Solid Green                                                                                                   | Power is present.                                                                                                    |  |  |
|         | Solid Red                                                                                                    | Standby mode                                                                                                    |  |  |
|         | Solid Amber                                                                                                   | Entering low power mode or system low level boot.                                                                                                    |  |  |
|         | Flashing<br>Green                                                                                             | When you press the reset button for less than 5 secs., indicates when to release the reset button to reboot the modem.                                                                                                    |  |  |
|         | Flashing Red                                                                                                  | When you press the reset button for 5-20 secs., indicates when to release the reset button to reset the modem to the factory default settings.                                                                                              |  |  |
|         | Flashing<br>Amber                                                                                             | When you press the Reset button for more than 20 seconds, indicates when to release the Reset button to enter Recovery mode.                                                                                                    |  |  |
| Signal  | Solid Green                                                                                                   | Good signal<br>(equivalent to 3-5 bars)                                                                                                    |  |  |
|         | Solid Amber                                                                                                   | Fair signal (equivalent to 2 bars)                                                                                                    |  |  |
|         | Flashing<br>Amber                                                                                             | Poor signal (equivalent to 1 bar). If possible, we recommend moving the modem to location with a better signal.                                                                                                    |  |  |
|         | Flashing Red                                                                                                  | Inadequate (equivalent to 0 bars). We recommend moving the modem to a location with a better signal.                                                                                                    |  |  |
|         | : The quality of the signal strength is measured using the priate parameters for the radio technology in use. |                                                                                                    |  |  |
| Network | Solid Green                                                                                                   | Connected to an LTE network                                                                                                    |  |  |
|         | Solid Amber                                                                                                   | Connected to a 3G or 2G network                                                                                                    |  |  |
|         | Flashing<br>Green                                                                                             | Connecting to the network                                                                                                    |  |  |
|         | Flashing<br>Green<br>(3 sec. on/1<br>sec. off)                                                                | WAN over Wi-Fi (LX40 is in Wi-Fi client mode)                                                                                                    |  |  |
|         | Flashing Red                                                                                                  | No network available                                                                                                    |  |  |
|         | Flashing Red/<br>Amber                                                                                        | Network Operator Switching is enabled, but<br>the modem is unable to locate the required<br>firmware. For more information, refer to the<br>ALEOS Software Configuration User Guide<br>(Admin chapter) from the Sierra Wireless<br>website. |  |  |

## Status Indicators (continued)

6

| LED      | Color/<br>Pattern  | Description                                                                                                    |
|----------|--------------------|----------------------------------------------------------------------------------------------------|
| Activity | Flashing<br>Green  | Traffic is being transmitted or received over the WAN interface.                                                                                                    |
|          | Flashing Red       | Traffic is being transmitted or received over<br>the serial port. This behavior only appears<br>if the modem is configured to display it.<br>For more information, refer to the ALEOS<br>Software Configuration Guide (Serial chapter)<br>from the Sierra Wireless website.      |
|          | Flashing<br>Amber  | Traffic is being transmitted or received over<br>both the WAN interface and the serial port.<br>This behavior only appears if the modem is<br>configured to display it. Refer to the ALEOS<br>Software Configuration Guide (Serial chapter)<br>from the Sierra Wireless website. |
| ALL      | Green LED<br>chase | Radio module reconfiguration/firmware update or Network Operator switching is in progress.                                                                                                    |
|          | Amber LED chase    | ALEOS software update is in progress.                                                                                                    |
|          | Solid Amber        | ALEOS software update complete                                                                                                    |
|          | Red LED chase      | Recovery mode                                                                                                    |

## **Recorders - Rear Ethernet Ports**

Connect to one of the following recorder Ethernet ports from the modem's Ethernet port, based on the recorder type:

| Recorder                | Rear Ethernet Ports |  |
|-------------------------|---------------------|--|
| DH6, DH8                | PON-LAN1            |  |
| DH4, DH4C               | POE-LAN             |  |
| NH16, NH16K, TH8 or TH6 | MODEM               |  |
| TH4                     | WIFI                |  |
| TH4C                    | POE-LAN             |  |
| DX-HD                   | LAN2 or LAN3        |  |
| TL2 or TL4              | ETHERNET            |  |

# **Troubleshooting**

7

The following table provides information and procedures for troubleshooting the Smart-Reach Cellular interface and the vMax software:

| Symptom                                                                    | Possible Cause                                                                         | Potential Solution                                                                                     |
|----------------------------------------------------------------------------|----------------------------------------------------------------------------------------|----------------------------------------------------------------------------------------------------|
| The front panel Network LED (see "Status Indicators") flashes continuously | The modem is activating/ provisioning and attempting to connect to the mobile network. | Wait 5-10 minutes.<br>The <b>Network</b> LED<br>turns solid green<br>when connection is<br>successful. |
| Smart-Reach Cellular<br>will not start                                     | The power cabling may not be completely connected.                                     | Check cable connections.                                                                               |

# Service & Support

If your cellular modem is to be returned for service, please contact the Safe Fleet Technical Support team, provide the model and/or serial# of your unit, and ask for a **Return Merchandise Authorization (RMA)** number. An **RMA#** allows the support team to better track your product when it comes in for service. Please show the RMA# on the **outside** of the package.

ANY PRODUCT SENT WITHOUT AN RMA# MAY BE REFUSED!

#### Need Help?

For complete product details and access to our Document Library, please visit the Safe Fleet Community (https://community.safefleet.net).

To contact Safe Fleet Technical Support:

Phone: 1.844.899.7366

• Email: PTsupport@safefleet.net

#### Warranty

For full warranty information, visit:

www.seon.com/documents/Seon-Warranty.pdf

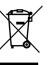

2002/96/EC (WEEE directive): This product cannot be disposed of as unsorted municipal waste in the European Union. For proper recycling, return the product to your local supplier upon the purchase of equivalent new equipment, or dispose of it at designated collection points, for more information, see www.recyclethis.info. 2006/66/EC (battery directive):

This product does not contain batteries.

8